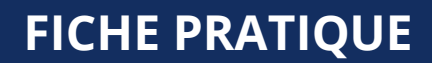

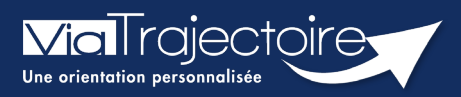

## **Gérer les alertes mails**

Médecins libéraux

**Cette fiche a pour objectif de vous indiquer comment gérer la réception des mails.**

## Accéder à Mon compte

Une fois connecté à Via Trajectoire, cliquez sur **Mon compte,** en haut de l'écran.

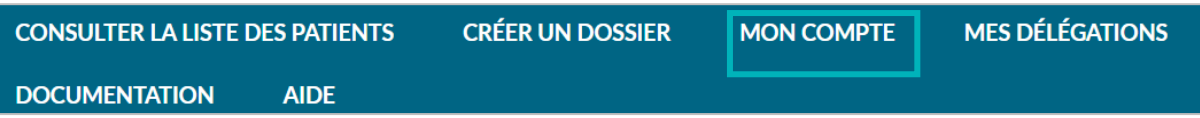

 Dans la partie **Mes informations personnelles**, si vous cochez la case **Recevoir les emails** vous recevrez sur votre boîte mail une alerte en cas de nouveau dossier à accepter. La réception des mails ne comprend pas de donnée patient. Une fois accepté, le renseignement des données de ce dossier se fera, comme pour tout autre certificat médical, au cours d'un rendez-vous avec le patient concerné.

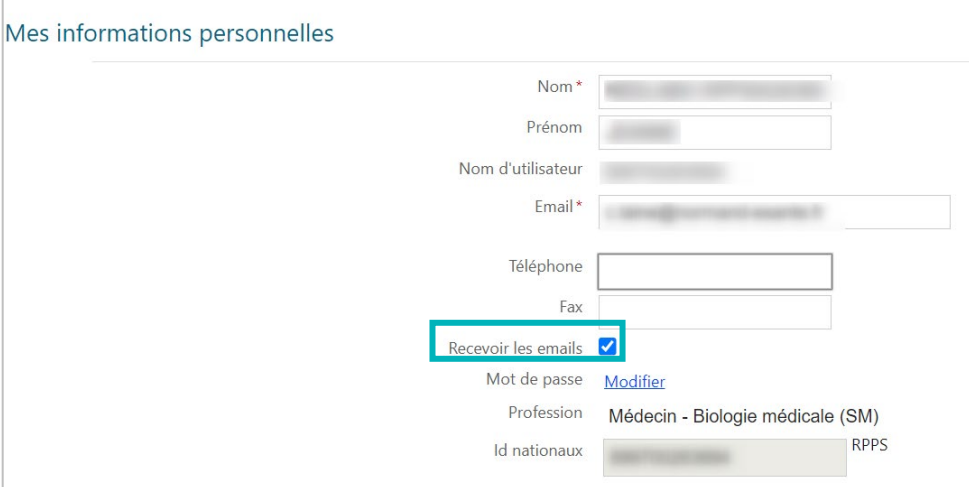

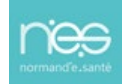

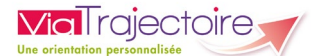

## 2 Exemple d'un mail type

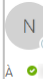

no\_reply.trajectoire@sante-ra.fr [ViaTrajectoire Formation] Nouveau dossier de demande d'admission en EHPAD

## Docteur,

La demande d'admission en Etablissement pour Personnes Âgées n° a eté faite dans ViaTrajectoire. Le patient vous a désigné comme médecin traitant. La demande d'admission en Etablissement pour Personnes agres n'explorer de la marcalista de la marcalista de sa<br>Il devrait vous contacter prochainement et vous remettra la procédure à suivre pour remplir le volet médical d

Pour consulter ce dossier, cliquez sur le lien ci-dessous (ou recopiez le dans votre navigateur). https://VTformation.sante-ra.fr/Trajectoire/pages/AccesRestreint/MDV/

Nous restons à votre disposition pour toute précision utile par le biais du support de ViaTrajectoire.

En vous remerciant de votre confiance,

L'équipe ViaTrajectoire.

[Ce message est généré automatiquement par le logiciel ViaTrajectoire Formation, veuillez ne pas y répondre.]